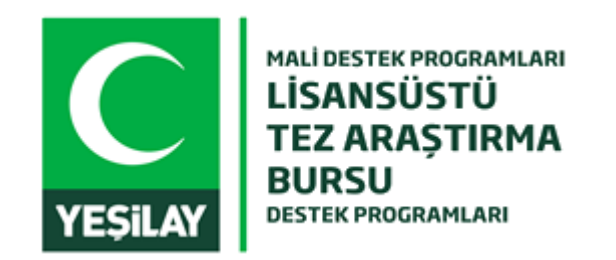

## **YEŞİLAY BURS BAŞVURU SİSTEMİ KILAVUZU**

## Giriş

Kullanıcının sisteme giriş yapacağı ekran

- E-posta adresi
- Şifre
- Şifremi Unuttum
- Beni Hatırla
- Yeşilay Üyesi Ol

**Kullanıcı bu sayfaya giriş yaparak yeni üye olabilir.**

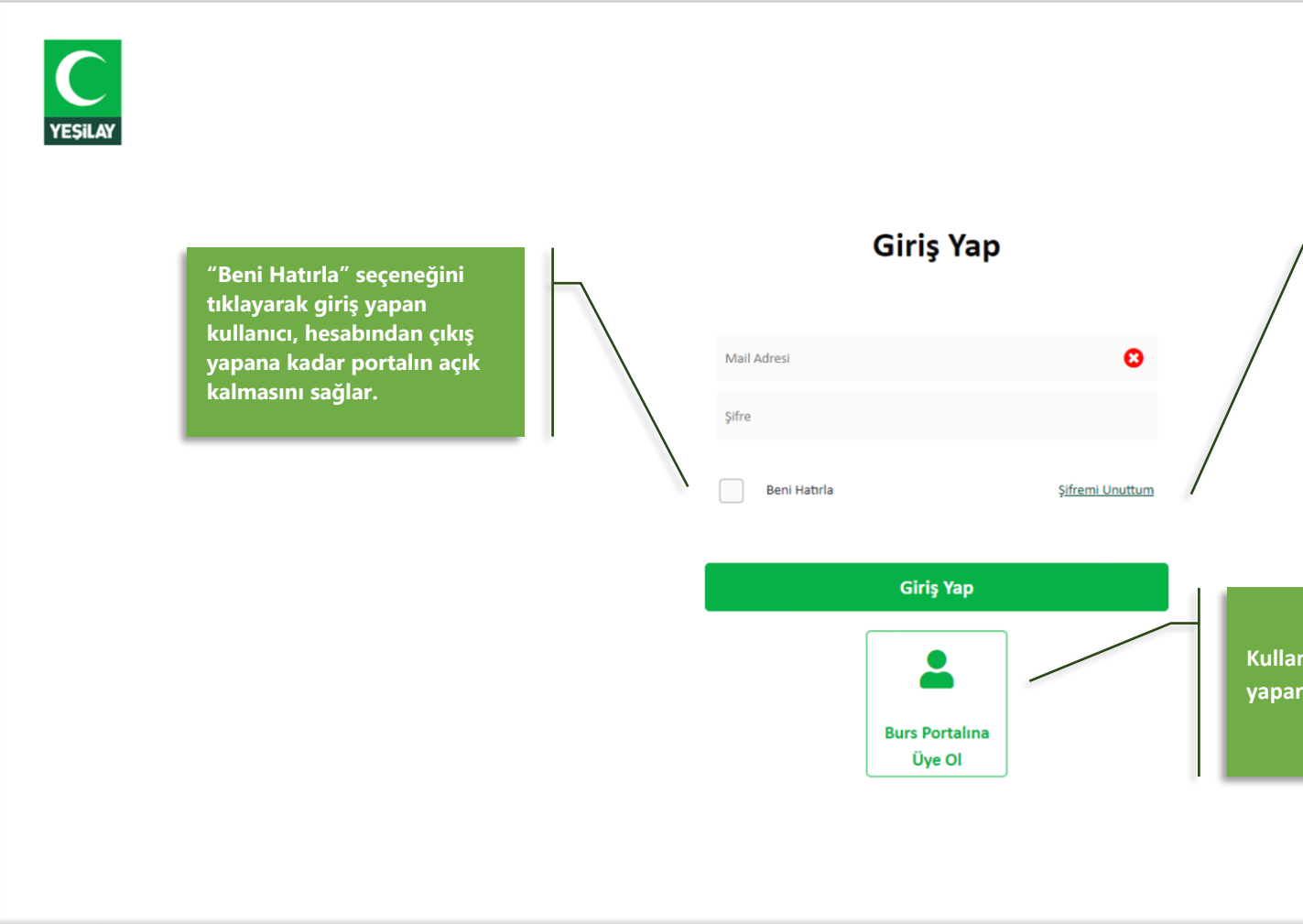

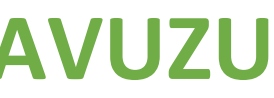

**Buradan kullanıcı e-postasını girerek, e-posta adresine gelen kodla şifresini yenileyebilir.**

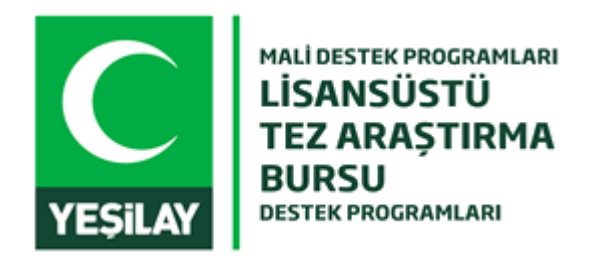

## **YEŞİLAY BURS BAŞVURU SİSTEMİ KILAVUZU**

## Kaydol

Kaydolurken aşağıdaki bilgiler zorunlu şekilde girilir.

- TCKN (doğruluk ve sistemdeki durumunun kontrolü yapılmaktadır.)
- Ad
- Soyadı
- Doğum Tarihi
- Üniversite
- Enstitü/Merkez
- Eğitim Durumu
- Bölüm
- E-posta (doğruluk ve sistemdeki durumunun kontrolü yapılmaktadır.)
- Şifre
- Şifre Tekrar (Şifre ile aynı girilip girilmediği kontrol edilir.)

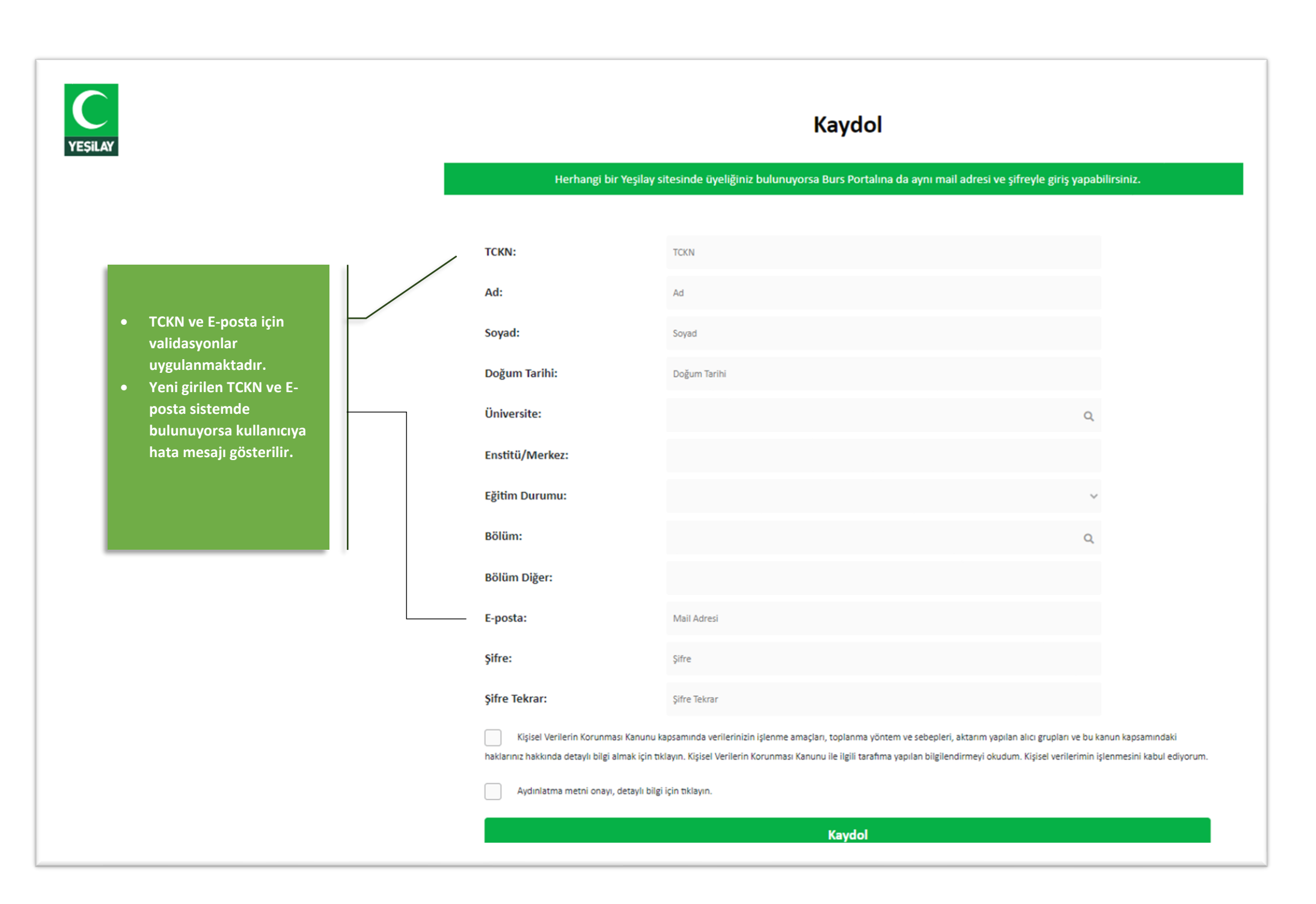

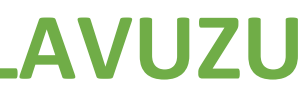